Dipl.-Ing. (FH) Markus Öhlenschläger

# Einschub- und Austauschseiten

### Leistungserweiterung der Dokument-orientierten Statik zur Nachtragsbearbeitung

Im Alltag eines Tragwerksplaners spielen Nachträge eine wichtige Rolle. Kaum ein Projekt wird so ausgeführt, wie es ursprünglich geplant wurde. Es gehört zum Tagesgeschäft als **1** Statiker mit Änderungen umzugehen. Die BauStatik ermöglicht seit vielen Jahren mit der Lastweiterleitung einen schnellen Umgang mit Änderungen. Ergänzt wird die BauStatik um die Verwaltung von Nachtragsdokumenten. Damit bietet sie einen mühelosen Umgang mit Seitennummern für Ergänzungs- und Austauschseiten.

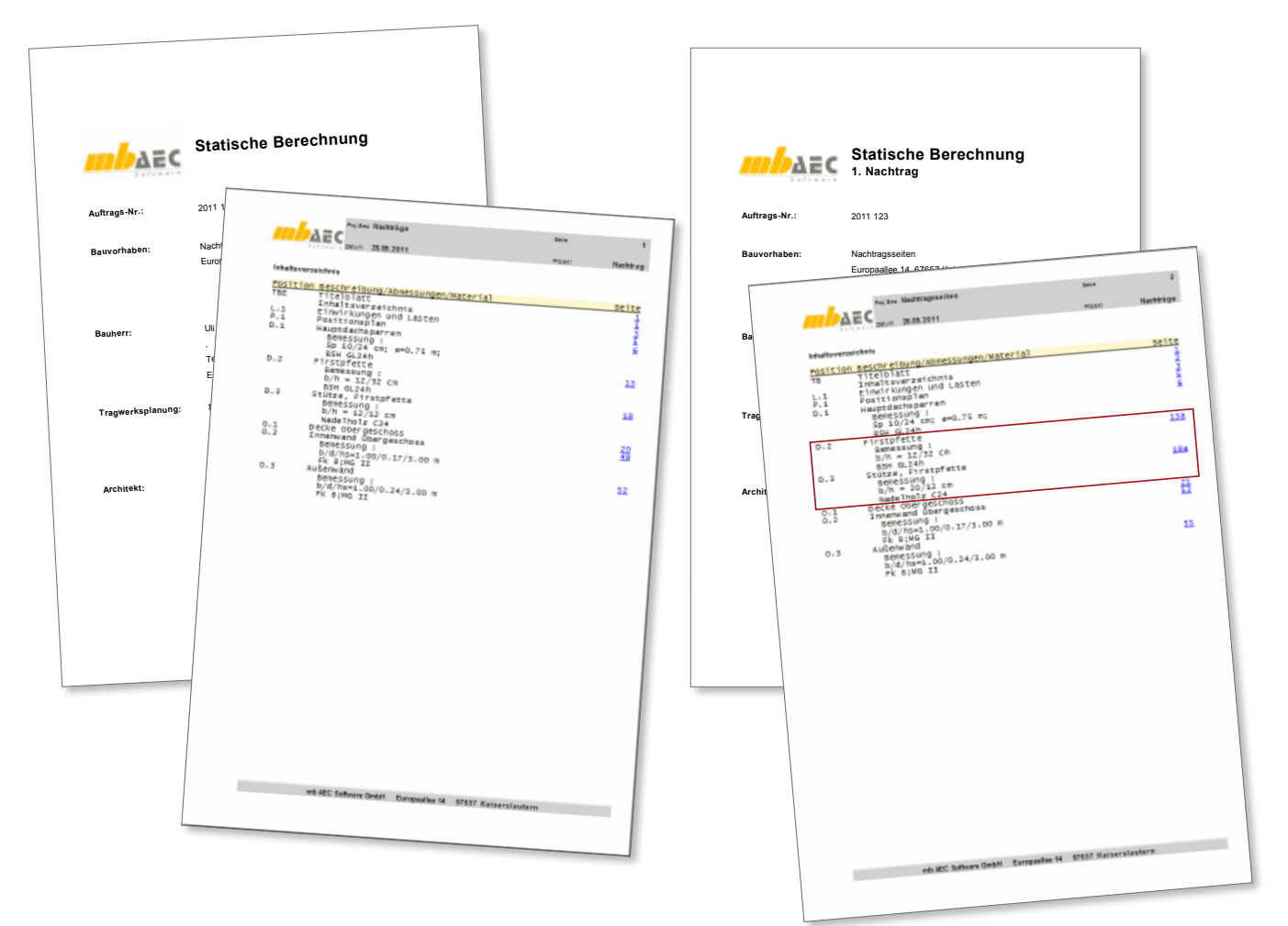

#### Statische Berechnung erstellen

Mit der BauStatik wächst dank der Dokument-orientierten Arbeitsweise mit jeder Position das Statik-Dokument an. Grundlage in einem neuen Projekt sind immer Titelblatt und Inhaltsverzeichnis, in dem automatisch alle Positionen gelistet werden.

Alles, was außer den Positionen benötigt wird, wie Vorbemerkungen, Positionspläne, Skizzen oder Bilder, wird an entsprechender Stelle eingefügt. Auch Druckausgaben anderer Windows Programme oder Handrechnungen finden den Weg in das Dokument.

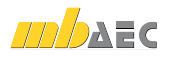

#### Statik abgeben

Nach dem alle Positionen nachgewiesen und alle Pläne sowie Vorbemerkungen eingefügt wurden, kommt der Zeitpunkt, an dem die Statik abgeben wird. In der BauStatik wird im Kontextmenü des Dokuments "Statik abgeben" ausgewählt. Dies führt zum Ausdruck oder zur digitalen Verteilung im PDF Format der Statik.

| 글 | Eingabe bearbeiten (L.1)            |           |   |     |                           |
|---|-------------------------------------|-----------|---|-----|---------------------------|
|   | Dokument                            |           | ۰ |     | Neu                       |
|   | Position (L.1)                      |           |   |     | Sperren                   |
|   | Kapitel (Flächenlasten)             |           | ٠ |     | Duplizieren               |
|   | Seitenumbrüche                      |           | ▶ |     | Statik abgeben            |
|   | Zum Inhaltsverzeichnis              |           |   | POS | Exportieren               |
|   | Zum Dokumentanfang                  | Stra+Pos1 |   | e   | Drucken                   |
|   | Zum Dokumentende                    | Strg+Ende |   | m   | Eigenschaften (Dokument1) |
|   | Werkzeuge                           |           | ▶ |     |                           |
|   | Ansicht                             |           | ٠ |     |                           |
|   | Stra+Umschalt+F<br>Erweiterte Suche |           |   |     |                           |

*Bild 1. Statik abgeben im Kontextmenü des Dokuments*

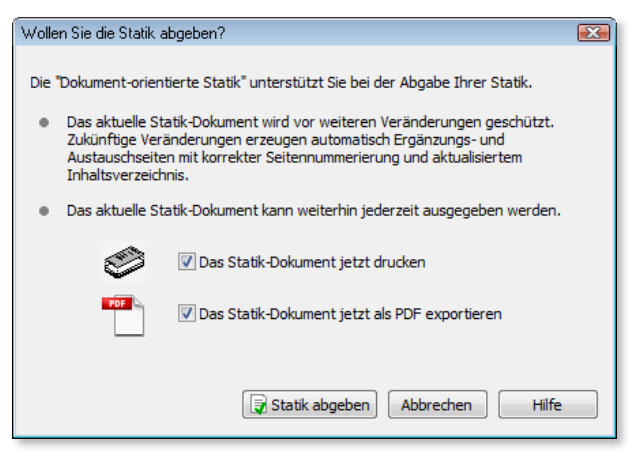

*Bild 2. Dialog "Statik abgeben"*

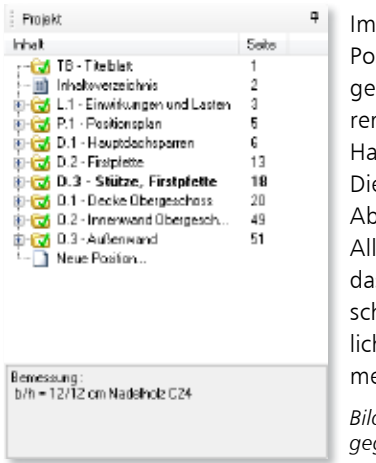

Im Anschluss sind alle Positionen, die zur abgegeben Statik gehören, mit einem grünen Haken gekennzeichnet. Dieser zeigt, was mit der Abgabe erledigt wurde. Alle Positionen und auch das Dokument sind geschützt, um versehentliche Änderungen zu vermeiden.

*Bild 3. Positionsliste mit abgegebenen Positionen*

Sind nach der Abgabe Effekte durch Änderung einer Position zu untersuchen, stehen die abgegeben Positionen als Kopiervorlage bereit und bleiben deshalb unverändert.

#### Nachtrag anlegen

Sobald ein Nachtrag erforderlich wird, wird mit dem Anlegen einer Position auch ein neues Dokument angelegt. Als Vorschlag wird die Bezeichnung "1. Nachtrag" angeboten. Jede neue Position erzeugt Austausch- oder Ergänzungsseiten im "1. Nachtrag".

#### **Tragstruktur verändern (1. Nachtrag)**

Im Zuge der Ausführungsplanung ergaben sich durch die Bauherren Änderungen. Diese erfordern infolge der geänderten Feldweiten die Neudimensionierung der Position "D.2 Firstpfette".

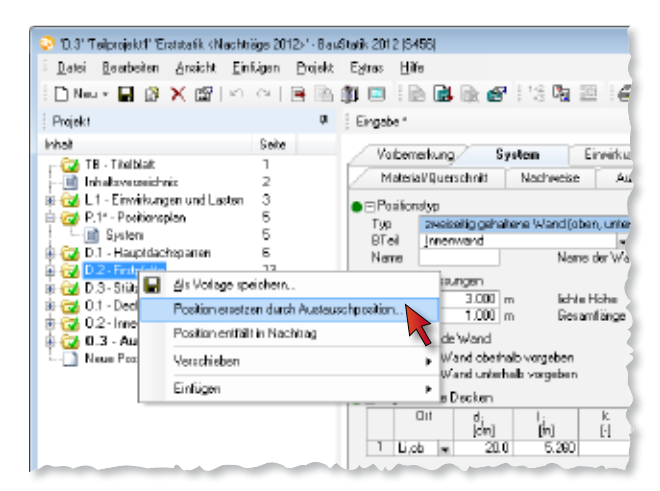

*Bild 4. Position neu als Austausch für Firstpfette*

Neben der neu dimensionierten Position "D.2 Firstpfette" wird auch die erneute Berechnung der Positionen "D.3 Stütze Firstpfette" sowie "O.1 Decke Obergeschoss" infolge des veränderten Lastabtrags notwendig.

Die Auswirkungen auf die weiteren Bauteile sind so gering, dass auf eine Neubemessung verzichtet werden kann. Alle ausgetauschten Seiten erhalten, aufbauend auf die Seitennummern der Erststatik, sofort das Suffix "a". Darüber hinaus enthält das Dokument "1. Nachtrag" ein komplettes Inhaltsverzeichnis. Somit kann der Empfänger die entsprechenden Seiten inklusive Inhaltsverzeichnis ersetzen.

|              | Politic Nachtrageseiten                    | <b>Bellie</b> |           |
|--------------|--------------------------------------------|---------------|-----------|
|              | paum 26.05.2011                            | PHILART       | Nachträge |
|              |                                            |               |           |
|              | <b>Inhaltswerpsichnis</b>                  |               |           |
|              | Position Beschreibung/Abnessungen/Material |               | seite     |
| TB.          | <b>Titelblatt</b>                          |               |           |
|              | Inhaltsverzeichnis                         |               |           |
| L.1          | Einwirkungen und Lasten                    |               |           |
| P.1          | Positionsplan                              |               |           |
| 0.1          | Hauptdachsparren                           |               |           |
|              | semessung                                  |               |           |
|              | Sp 10/24 cm; e=0.75 m;                     |               |           |
|              | <b>BOULD SAN</b>                           |               |           |
| $D - 2$      | rinstofette                                |               | 153       |
|              | Remessung :                                |               |           |
|              | $b/h = 12/32$ cm                           |               |           |
|              | <b>85H 0L24h</b>                           |               |           |
| 0.3          | Stütze, Firstofette                        |               | 184       |
|              | semessung  <br>$b/h = 20/12$ cm            |               |           |
|              | Nadelholz C24                              |               |           |
| $\mathbf{v}$ | <b>MOTIVE ANNO RESERVAS</b>                |               |           |
| 0.2          | Innenvand Übergeschoss                     |               | Ħ         |
|              | semessung                                  |               |           |
|              | b/d/hs=1.00/0.17/3.00 m                    |               |           |
|              | Fk B:MG II                                 |               |           |
| 0.5          | <b>Außenvand</b>                           |               | 55        |
|              | <b>Beilessung</b>                          |               |           |
|              | b/d/hs=1.00/0.24/2.00 m                    |               |           |

*Bild 5. Inhaltsverzeichnis des 1. Nachtrags*

Die Bearbeitung des 1. Nachtrags ist beendet. Auch für dieses Dokument wird jetzt "Statik abgeben" gewählt und die Bearbeitung abgeschlossen.

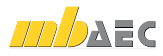

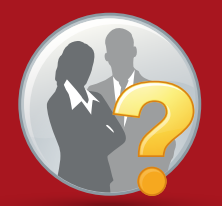

## **Aktuelle Stellenangebote**

http://www.mbaec.de/service/jobs/jobs.html

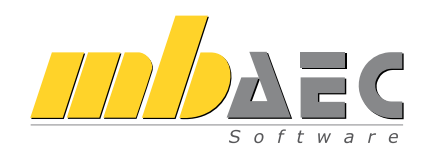

**1** Kaiserslautern ist ein etabliertes Unternehmen der Die mb AEC Software GmbH mit Sitz am Technologie-, Universitäts- und Fachhochschulstandort Bausoftwarebranche.

Hier entwickeln Architekten und Ingenieure zusammen mit Softwarespezialisten komplette Software-Lösungen für CAD, Positionsstatik und Finite Elemente. Diese werden von Architekten und Tragwerksplanern über die deutschen Grenzen hinaus eingesetzt. Hinter der marktund technologieführenden Position unserer Produkte ViCADo, BauStatik, MicroFe und EuroSta stehen mehr als 30 Jahre Erfahrung in diesem Marktsegment.

Wir suchen Verstärkung für unser Team:

## **Vertriebsingenieur**

Dipl.-Ingenieure (m/w), Fachbereich Bauingenieurwesen oder Architektur

- Sie wollen sich für anerkannt gute Produkte einsetzen?
- Sie sind bereit, sich stets neuen Entwicklungen zu stellen?
- Sie haben keine Angst vor Menschen und П wollen Ihren Erfolg unmittelbar spüren?

Freuen Sie sich auf ein spannendes Aufgabengebiet in einem aufstrebenden, innovativen Unternehmen.

Es erwartet Sie ein offenes, von Teamgeist und Erfolgsorientierung geprägtes Arbeitsklima sowie ein auf langfristige Zusammenarbeit angelegter Arbeitsplatz mit attraktiven Konditionen.

Zu den Aufgaben gehören die Präsentation unserer Produkte im direkten Kontakt mit Interessenten und Kunden, von der persönlichen und telefonischen Beratung bis zum Verkauf. Neben einwandfreien Umgangsformen erwarten wir Leistungsbereitschaft, eigenverantwortliches Handeln und Teamfähigkeit.

Senden Sie uns Ihre aussagefähigen Bewerbungsunterlagen bitte schriftlich mit Angabe Ihres möglichen Eintrittstermins und Ihrer Gehaltsvorstellung.

Wir freuen uns auf Ihre Bewerbung!

mb AEC Software GmbH Personalabteilung Europaallee 14 ∙ 67657 Kaiserslautern ∙ personal@mbaec.de

#### **Ergänzende Nachweise (2. Nachtrag)**

Nach Rücksprache mit dem Prüfingenieur wird deutlich, dass ergänzende Nachweise erforderlich sind. Hierbei handelt es sich um Durchstanznachweise der Decken "O.1 Decke Obergeschoss" und "E.1 Decke Erdgeschoss". Um die Nachweise führen zu können, wird die Decke "O.1" als Austauschposition kopiert und das zugehörige MicroFe-Modell um die nötigen Nachweispositionen erweitert.

Aufbauend auf die MicroFe-Nachweise werden noch zwei Einschubpositionen "O.1.3" und "O.1.4" angelegt und mit der Erweiterten Übernahme mit Werten aus dem MicroFe-Modell bestückt. Auch jetzt werden Seitennummern, aufbauend auf die Erststatik und den 1. Nachtrag automatisch für den 2. Nachtrag erzeugt. So erhalten die Austauschseiten der Position das Suffix "b", da diese Seiten zum zweiten Mal ersetzt werden. Da der Seitenumfang gestiegen ist, werden auch Einschubseiten erzeugt. Es entstehen für die beiden neuen Positionen die Einschubseiten "49.1 bis 49.4".

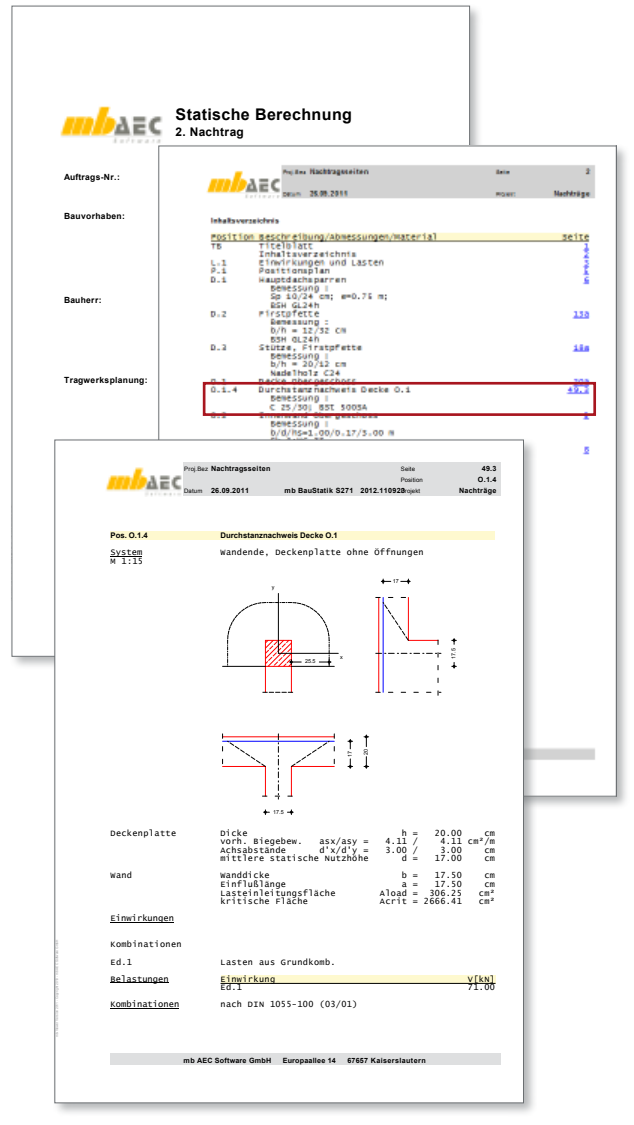

*Bild 6. 2. Nachtrag mit ergänzendem Nachweis*

Die Bearbeitung des 2. Nachtrags ist beendet. Auch für dieses Dokument wird "Statik abgeben" gewählt und die Bearbeitung abgeschlossen.

#### **Position entfällt (3. Nachtrag)**

Anlass des dritten Nachtrags war der Wunsch der Bauherren im Bereich des Dachgeschosses komplett auf innenliegende Stützen zu verzichten. Also wird die Firstpfette "D.2" erneut ersetzt und als Stahlträger nachgewiesen. Die Stützen der Firstpfetten "D.3" entfallen ersatzlos. Als Ergebnis erhalten nun die neuen Seiten der Firstpfette das Suffix "b". Da die Stützen der Firstpfette nicht mehr benötigt werden, entsteht hier eine leere Seite mit dem Hinweis, dass die Seiten 18a bis 19a entfallen.

Die Bearbeitung des 3. Nachtrags ist beendet. Auch für dieses Dokument wird "Statik abgeben" gewählt und die Bearbeitung abgeschlossen.

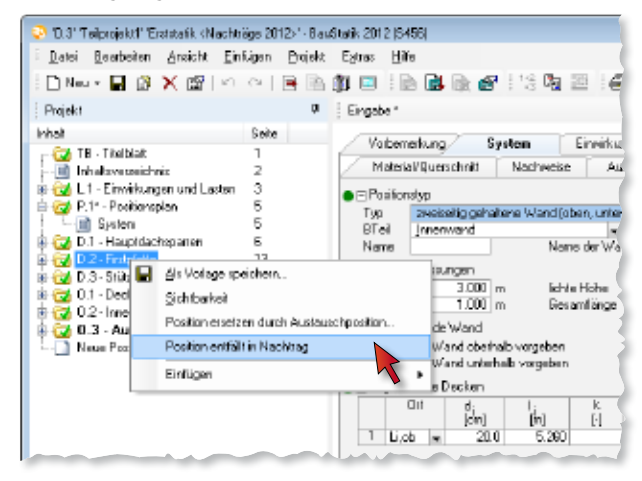

*Bild 7. Position entfällt im 3. Nachtrag*

#### Überblick der Nachtragsseiten

#### **Farben für die Nachträge**

Durch die Eigenschaften der abgegebenen Dokumente können die zugehörigen Positionen in der Positionsliste eingefärbt werden. So ist besonders bei mehreren Nachträgen die Zugehörigkeit sofort zu erkennen.

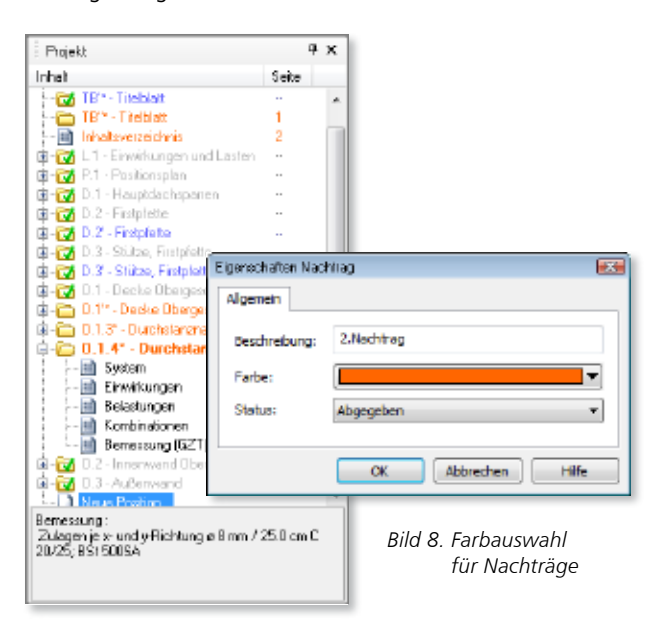

#### **Seitenumfang bestimmen**

Die Anzahl der Nachtragsseiten im Blick zu haben ist eine weitere wichtige Leistungsfähigkeit der BauStatik. Über das Kontextmenü eines abgegebenen Dokumentes fügen Sie wahlweise die Seitenanzahl oder den Seitenbereich über das Kontextmenü in die Vorbemerkungen, in eine S018 Tabellenkalkulation oder in ein beliebiges Windows-Programm ein. Sie haben mühelos den Umfang der Änderungen im Blick.

#### **Austauschseiten kennzeichnen**

In der Konfiguration der BauStatik kann definiert werden, wie ausgetauschte Seiten gekennzeichnet werden. Wahlweise kann dies durch hochgestellte Striche (*10"*) oder durch eine Kombination aus Buchstabe und durchlaufender Nummer (*10a*) erfolgen.

#### Fazit

Die intelligente Behandlung von Nachträgen in der BauStatik ist ein weiterer Meilenstein in der Dokument-orientierten Statik. Die BauStatik unterstützt Sie bei der lästigen Arbeit der richtigen Seitennummerierung für Austausch- und Ergänzungsseiten. So wird genau dann Zeit gewonnen, wenn am wenigsten Zeit zur Verfügung steht!

Dipl.-Ing. (FH) Markus Öhlenschläger mb AEC Software GmbH mb-news@mbaec.de

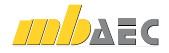